Home > eComm Upgrade | Salesforce Changes

# eComm Upgrade | Salesforce Changes [1]

March 4, 2019 by Melanie Jones [2]

Experience a modern, streamlined experience in Salesforce Lightning. The robust data you count on in Salesforce will still be available, but how it appears will be slightly different. You'll notice:

- a more modern, streamlined experience
- some helpful tools we'll be rolling out later in 2019

View Salesforce Presentation [3] Download Salesforce 1-Pager [4]

### Login

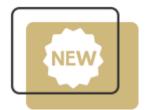

The good news is, you can simply continue to use the <u>cu.edu/ecomm/login</u> [5] page to log into Salesforce. If you bookmarked the old link, you'll need to replace it with <u>this new link</u> [6].

• Your **username & password are the same** (the same university email and password you use for the employee portal)

If you run into any trouble, contact your Campus IT Help Desk.

### **Report Name Change**

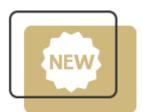

You Inclusion audience Report now automatically only includes individuals subscribed to your preference category. To communicate this change, we changed the report names. You'll now

notice *SUB* text near the end of the Report or name. This indicates what Email Preference Category the audience is subscribed to and the content of communication you are sending. For example:

- 08 UREL OG Degreed Alumni SUB UCCS Events
  Subscribed to UCCS Event Emails
- 08 UREL OG Degreed Alumni SUB UCB Alumni
  - Subscribed to CU Boulder Alumni Association Emails

Commercial Naming Convention [7] Transactional Naming Convention [8]

## **Event Campaign Name Change & Additional Event Details**

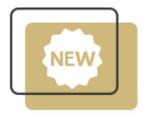

Use Salesforce to further target your invitations based on overall event details and individuals' participation, including:

- event dates and capacity
- fees and accounting information
- all event registrants (including guests, if captured)
- individual participation status (if collected)

### UPDATE

Past events will be updated in Salesforce with a new campaign name and additional event details.

### **Related Wiki Posts**

- Marketing Cloud, eComm Upgrade | Changes [9]
- Cvent, eComm Upgrade | Changes [10]
- Salesforce Lightning | Reporting [11]

**Display Title:** 

eComm Upgrade | Salesforce Changes Send email when Published: No

Source URL: https://www.cu.edu/blog/ecomm-wiki/ecomm-upgrade-salesforce-changes

Links [1] https://www.cu.edu/blog/ecomm-wiki/ecomm-upgrade-salesforce-changes [2] https://www.cu.edu/blog/ecomm-wiki/author/39

[3]

https://docs.google.com/presentation/d/132Z53j8oBvmYBxxf8O42BX9YisMS4Qfke2iUCmWpj\_k/edit?usp=sharing

[4] https://drive.google.com/open?id=1ZCJm4i\_oxpeNOiTviBEOO0miWdGM02Hp

[5] https://www.cu.edu/ecomm/login [6] https://cuecomm.my.salesforce.com/

[7]

https://docs.google.com/document/d/1DJjvDc6iJB01fLnU\_vLZmEfHXL2fFmvdkar53T\_7Ops/edit?usp=sharing [8] https://docs.google.com/document/d/1xV5wML9jk-VY-YTnrvZwSvYY6gByFfo\_NO-Iq1qm-

ws/edit?usp=sharing [9] https://www.cu.edu/blog/ecomm-wiki/ecomm-upgrade-marketing-cloud-changes

[10] https://www.cu.edu/blog/ecomm-wiki/ecomm-upgrade-cvent-changes [11]

https://www.cu.edu/blog/ecomm-wiki/salesforce-reporting